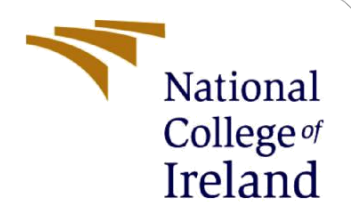

# Configuration Manual

MSc Research Project Data Analytics

Aditya Pramod Shinde Student ID: 20178883

School of Computing National College of Ireland

Supervisor: Prof. Vikas Sahni

### **National College of Ireland**

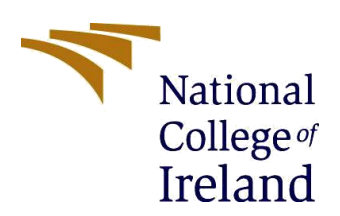

#### **MSc Project Submission Sheet**

**School of Computing**

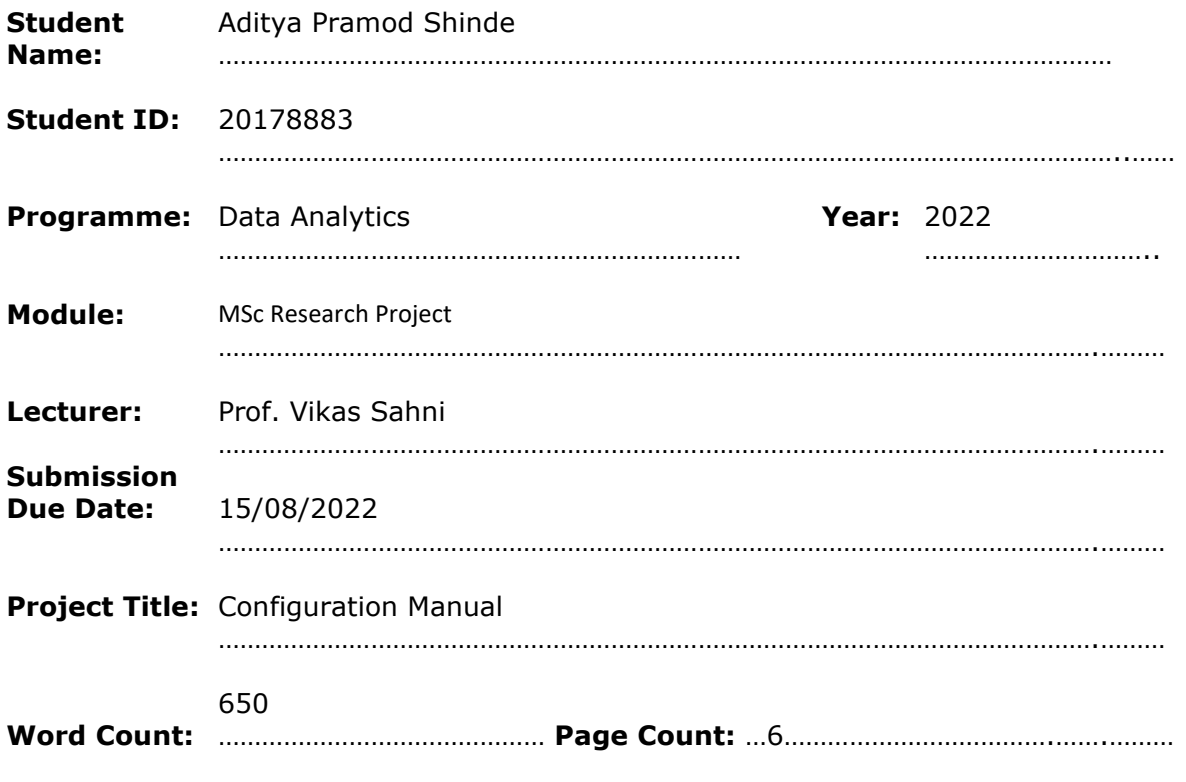

I hereby certify that the information contained in this (my submission) is information pertaining to research I conducted for this project. All information other than my own contribution will be fully referenced and listed in the relevant bibliography section at the rear of the project.

ALL internet material must be referenced in the bibliography section. Students are required to use the Referencing Standard specified in the report template. To use other author's written or electronic work is illegal (plagiarism) and may result in disciplinary action.

**Signature:** ………………………………………………………………………………………………………………

**Date:** 5/08/2022

………………………………………………………………………………………………………………

### **PLEASE READ THE FOLLOWING INSTRUCTIONS AND CHECKLIST**

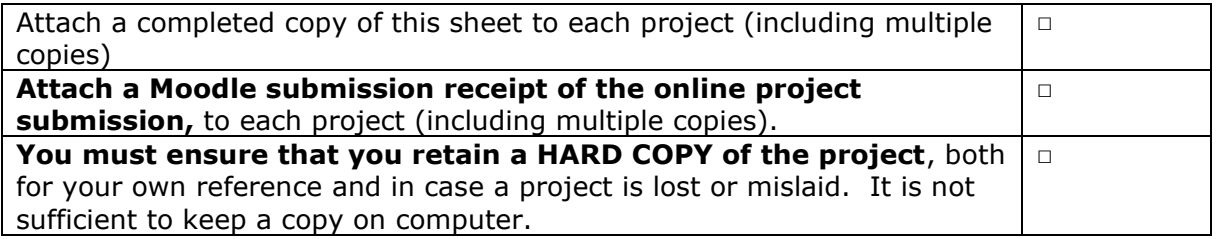

Assignments that are submitted to the Programme Coordinator Office must be placed into the assignment box located outside the office.

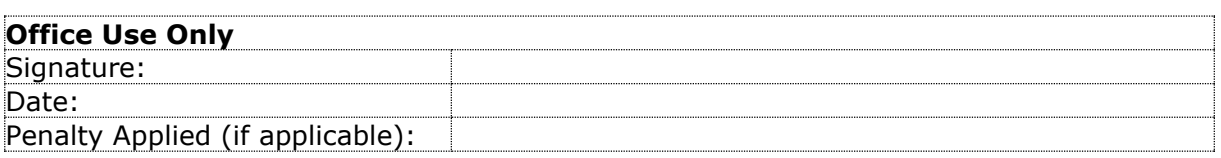

## Configuration Manual

Aditya Pramod Shinde Student ID: 20178883

### **1 Introduction**

The aim of this configuration manual is to provide information about the hardware and software specifications used in this research alongside providing a detailed step-by-step implementation of the research project

### **2 System Configuration**

### **2.1 Hardware Specifications**

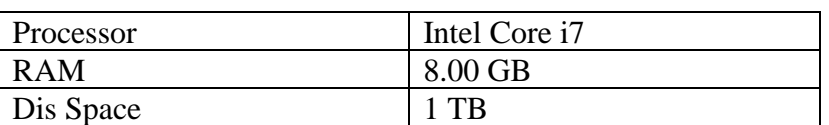

#### **Table 1: Hardware Specification**

### **2.2 Software Specifications**

### **Table 2: Software Specification**

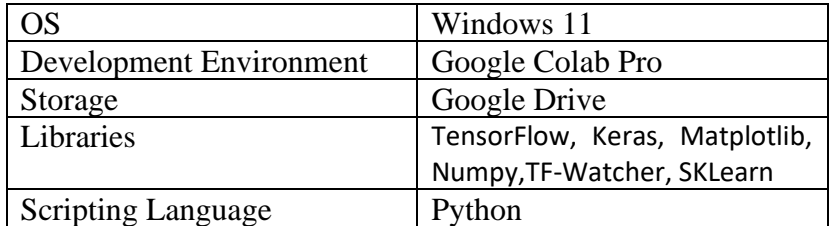

### **3 Project Implementation**

I have changed the runtime setting of Google Colab to high RAM and Hardware accelerator to GPU to make the model training faster. The data folder is then moved to google drive and the implementation is divided into two parts which are the CNN model and the Pre-Trained Models. Both parts can be divided into three stages data loading and pre-processing, model building and training and the last stage is model evaluation. The first stage and last stage remain the same for CNN as well as pre-trained models so I will be describing them once to reduce repetitiveness

### **3.1 Data Loading and pre-processing**

The data folder is first uploaded to google drive and the drive is mounted to the Google Colab notebook.

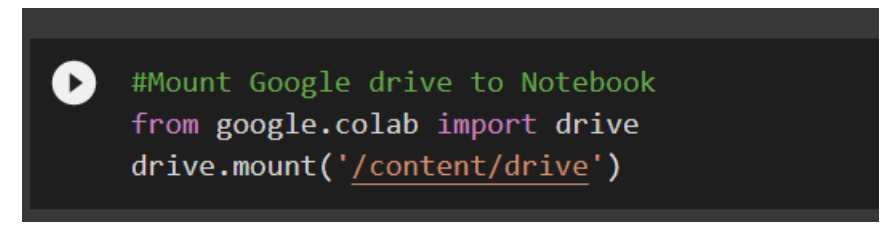

**Figure 1: Mounting Google Drive.**

Install pre-requisites and import required Libraries. Create ImageDataGeneraor and load the data from Google Drive

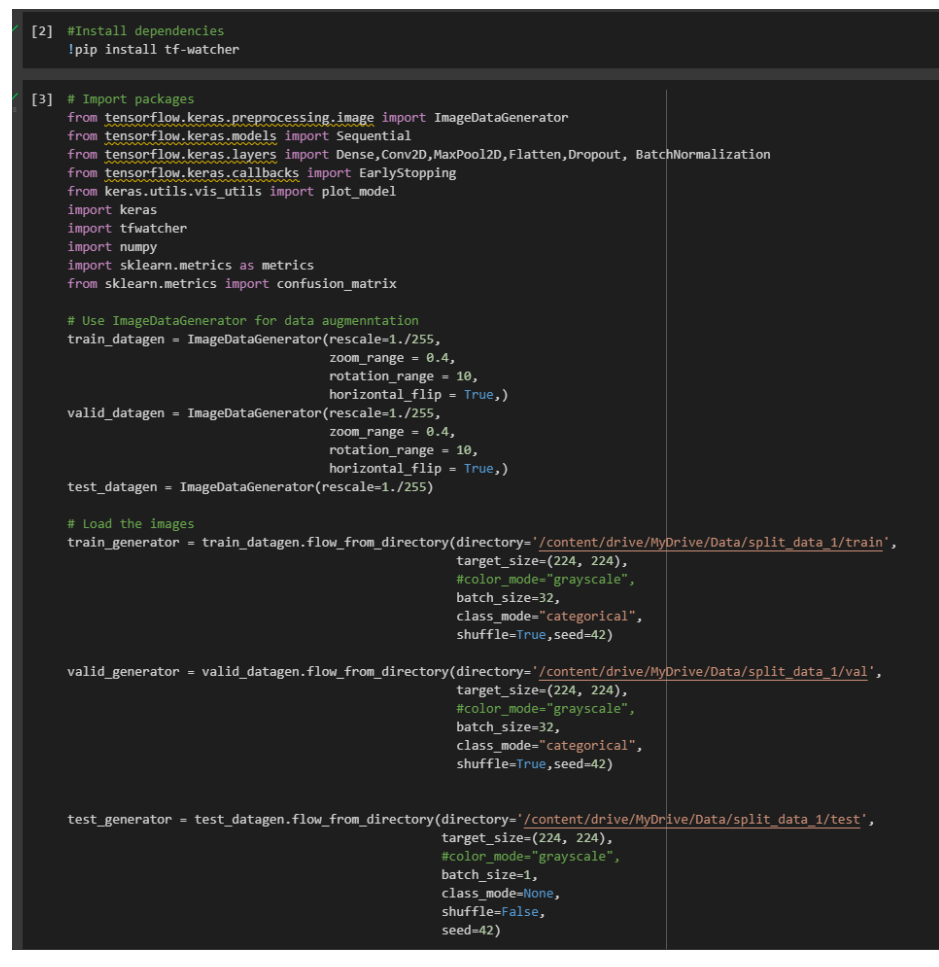

**Figure 2: Data Pre-Processing.**

### **3.2 Model building and training.**

### 3.2.1 CNN Model.

Creating Model Architecture.

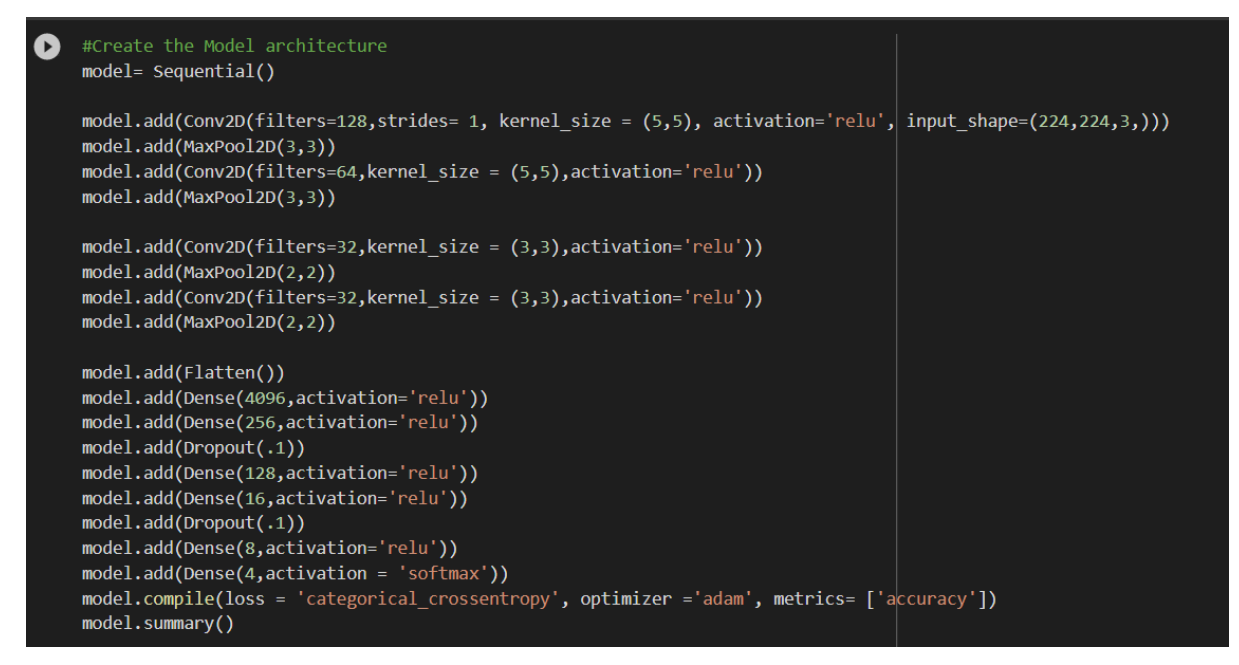

**Figure 3: Creating Model.**

Defining training parameters and Model Training.

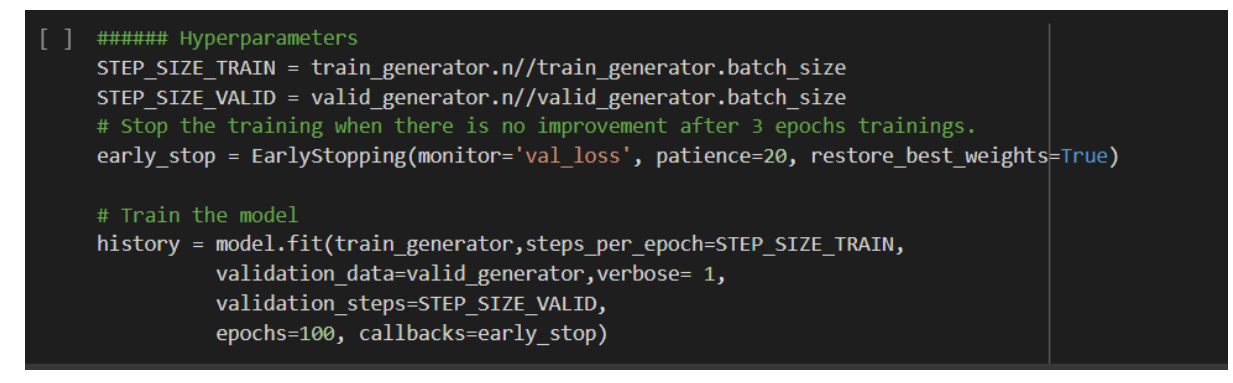

**Figure 4: Model Training.**

### 3.2.2 Pre-Trained Model.

### **3.2.2.1 VGG16 Model.**

Loading the pre-trained base Model

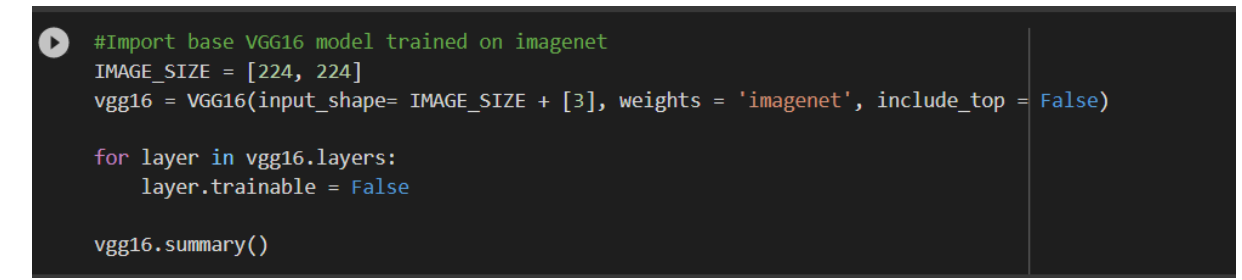

**Figure 5: Loading pre-trained base Model.**

Adding Extra Layers to the model

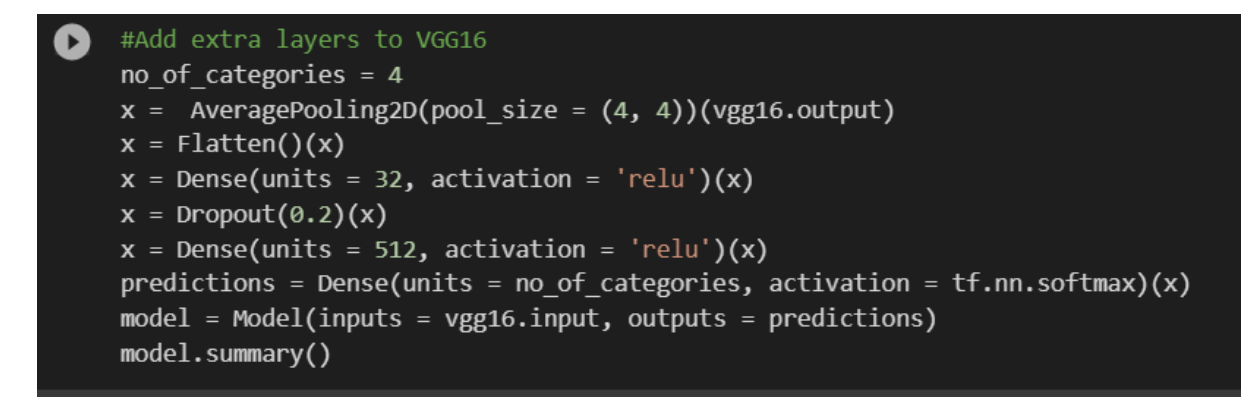

### **Figure 6: Adding layers to the base model.**

Defining training parameters and Model Training.

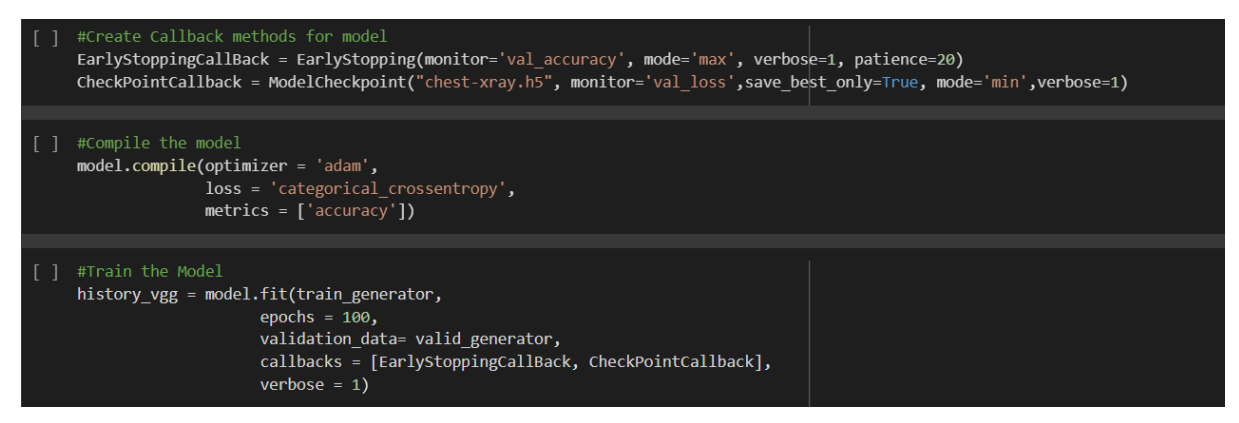

**Figure 7: Model Training.**

### **3.2.2.2 DenseNet121 Model.**

Loading the pre-trained base Model

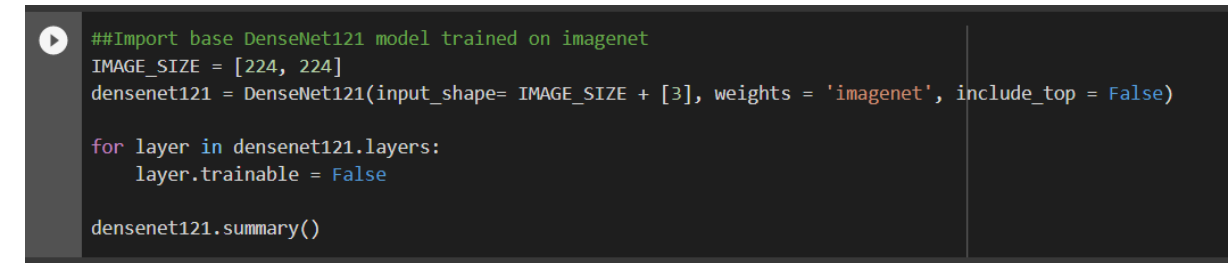

**Figure 8: Loading pre-trained base Model.**

Adding Extra Layers to the model

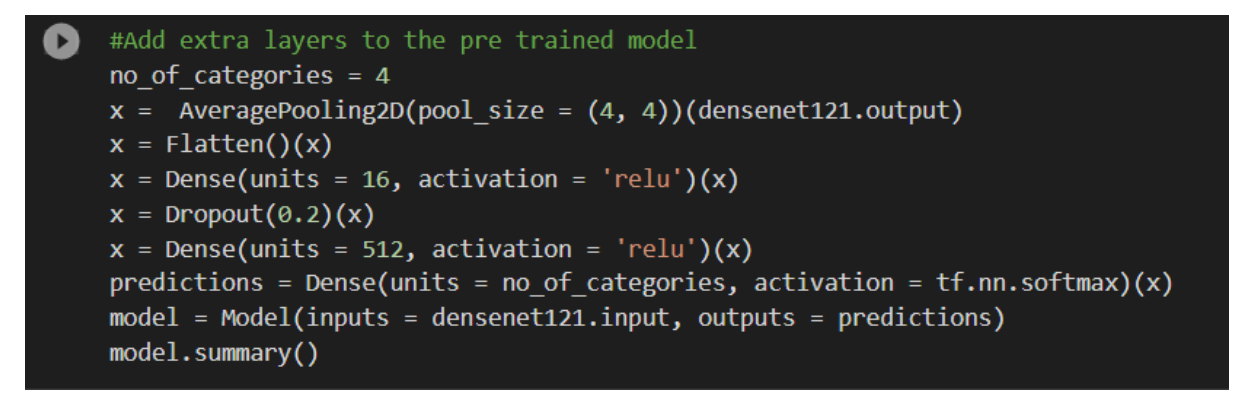

**Figure 9: Adding layers to the base model.**

Defining training parameters and Model Training.

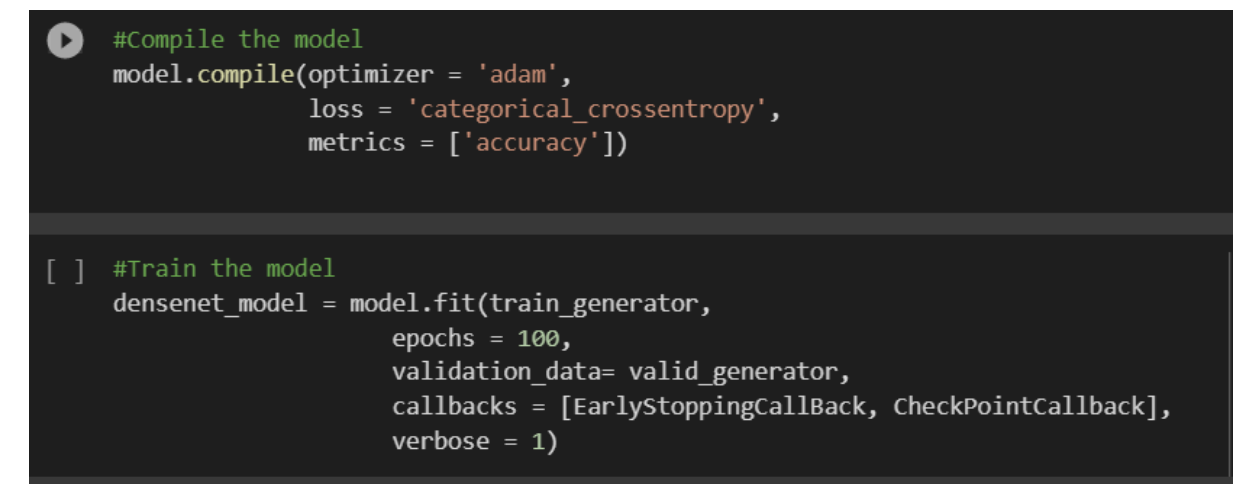

### **Figure 10: Model Training.**

### **3.3 Model Evaluation.**

Creating a Function for the calculation of metrics and calling that function.

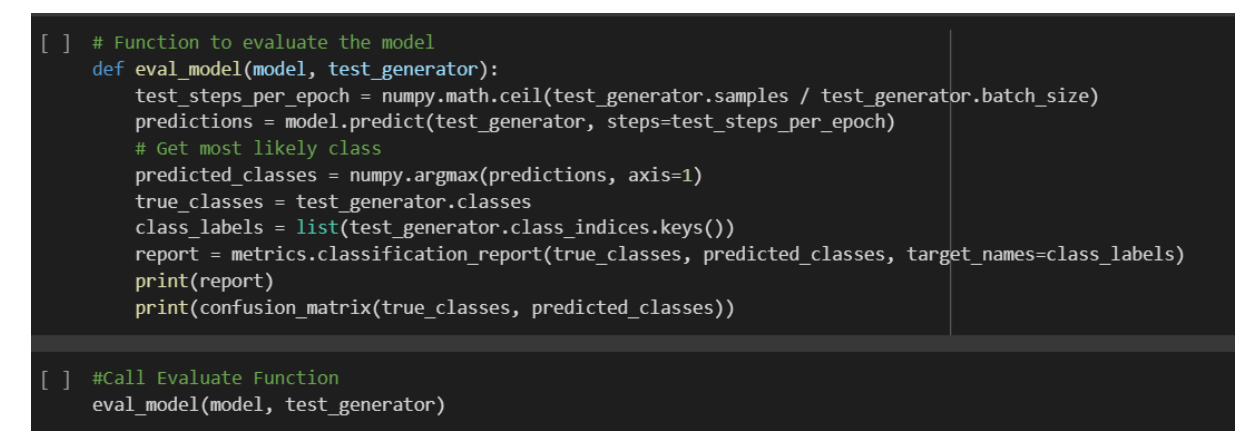

**Figure 11: Model Evaluation Metrics.**

Creating a function for the confusion matrix and calling that function

```
#Function for confusion Matrix
Ω
    def plot model(model):
        test steps per epoch = numpy.math.ceil(test generator.samples / test generator.batch size)
        predictions = model.predict(test_generator, steps=test_steps_per_epoch)
        # Get most likely class
        predicted_classes = numpy.argmax(predictions, axis=1)
        true_classes = test_generator.classes
        class_labels = list(test_generator.class_indices.keys())
        y pred = predicted classes
        y test = true classes
        \overline{labels} = class_labelscm = confusion_matrix(y_test, y_pred)
        disp = ConfusionMatrixDisplay(confusion matrix=cm, display labels=labels)
        disp.plot(cmap=plt.cm.Blues)
        plt.show()
[ ] #Creating the confusion Matrix
    plot_model(densenet_model)
    plot_model(vgg16_model)
    plot_model(cnn_model)
```
**Figure 12: Plotting Confusion Matrix.**